# PIX/ASA: Configuratievoorbeeld van PPPoEclient  $\overline{a}$

### Inhoud

[Inleiding](#page-0-0) [Voorwaarden](#page-1-0) [Vereisten](#page-1-1) [Gebruikte componenten](#page-1-2) [Verwante producten](#page-1-3) **[Conventies](#page-1-4)** [Configureren](#page-1-5) **[Netwerkdiagram](#page-2-0)** [CLI-configuratie](#page-2-1) [ASDM-configuratie](#page-4-0) [Verifiëren](#page-9-0) [De configuratie reinigen](#page-10-0) [Problemen oplossen](#page-10-1) [Opdrachten voor probleemoplossing](#page-10-2) [Subnetmasker verschijnt als /32](#page-10-3) [Gerelateerde informatie](#page-11-0)

## <span id="page-0-0"></span>**Inleiding**

Dit document biedt een voorbeeldconfiguratie voor het ASA/PIX-beveiligingsapparaat als een Point-to-Point Protocol over Ethernet (PPPoE)-client voor versies 7.2.2(1) en hoger.

PPPoE combineert twee breed geaccepteerde standaarden, Ethernet en PPP, om een geauthentiseerde methode te voorzien die IP adressen aan clientsystemen toewijzen. PPPoEclients zijn doorgaans persoonlijke computers die via een externe breedbandverbinding op een ISP zijn aangesloten, zoals DSL of kabelservice. ISP's zetten PPPoE op omdat het voor klanten gemakkelijker is om te gebruiken en zij gebruikt hun bestaande infrastructuur voor externe toegang om snelle breedbandtoegang te ondersteunen.

PPPoE verstrekt een standaardmethode om de authenticatiemethoden van het PPPoE-netwerk aan te wenden. Wanneer het door ISP's wordt gebruikt, staat PPPoE een authenticatie van de IPadressen toe. In dit type implementatie, worden de client PPPoE en de server onderling verbonden door Layer 2 overbruggingsprotocollen die over een DSL of andere breedbandverbinding lopen.

PPPoE bestaat uit twee hoofdfasen:

• Actieve de Fase-In deze fase, plaats de client PPPoE een PPPoE-server, genoemd een

toegangsconcentrator, waar een sessie-ID wordt toegewezen en de laag PPPoE wordt gevestigd

• PPP Session fase-In deze fase worden Point-to-Point Protocol (PPP)-opties onderhandeld en wordt verificatie uitgevoerd. Zodra de installatie van de link is voltooid, werkt PPPoE als een Layer 2-insluitingsmethode, waarmee gegevens via de PPP-link binnen PPPoE-headers kunnen worden overgedragen.

Bij systeeminitialisatie, ruilt de PPPoE client een reeks pakketten om een sessie met de toegangsconcentrator op te zetten. Zodra de sessie wordt vastgesteld, wordt een PPP-link ingesteld, die Wachtwoord Verificatieprotocol (PAP) gebruikt voor verificatie. Zodra de PPP-sessie wordt vastgesteld, wordt elk pakje ingesloten in de PPPoE- en PPP-headers.

Opmerking: PPPoE wordt niet ondersteund wanneer failover is geconfigureerd op het adaptieve security apparaat, of in meerdere context of transparante modus. PPPoE wordt alleen ondersteund in enkele, routemodus, zonder failover.

### <span id="page-1-0"></span>Voorwaarden

### <span id="page-1-1"></span>Vereisten

Er zijn geen specifieke vereisten van toepassing op dit document.

#### <span id="page-1-2"></span>Gebruikte componenten

De informatie in dit document is gebaseerd op versie 8.x van Cisco adaptieve security applicatie (ASA) en hoger.

De informatie in dit document is gebaseerd op de apparaten in een specifieke laboratoriumomgeving. Alle apparaten die in dit document worden beschreven, hadden een opgeschoonde (standaard)configuratie. Als uw netwerk live is, moet u de potentiële impact van elke opdracht begrijpen.

### <span id="page-1-3"></span>Verwante producten

Deze configuratie kan ook worden gebruikt met de Cisco PIX 500 Series security applicatie, die versie 7.2(1) en hoger uitvoeren. Om de PPPoE-client te configureren op de Cisco Secure PIXfirewall, introduceert PIX OS-versie 6.2 deze functie en is gericht op de low-end PIX (501/506). Raadpleeg voor meer informatie [het configureren van de PPPoE-client op een Cisco Secure PIX](//www.cisco.com/en/US/products/hw/vpndevc/ps2030/products_configuration_example09186a00801055dd.shtml)[firewall](//www.cisco.com/en/US/products/hw/vpndevc/ps2030/products_configuration_example09186a00801055dd.shtml)

### <span id="page-1-4"></span>**Conventies**

Raadpleeg de [Cisco Technical Tips Convention](//www.cisco.com/en/US/tech/tk801/tk36/technologies_tech_note09186a0080121ac5.shtml) voor meer informatie over documentconventies.

### <span id="page-1-5"></span>**Configureren**

Deze sectie verschaft de informatie die nodig is om de functies te configureren die in dit document worden beschreven.

Opmerking: Gebruik het [Opname Gereedschap](//tools.cisco.com/Support/CLILookup/cltSearchAction.do) [\(alleen geregistreerde](//tools.cisco.com/RPF/register/register.do) klanten) om meer informatie te verkrijgen over de opdrachten die in deze sectie worden gebruikt.

#### <span id="page-2-0"></span>**Netwerkdiagram**

Het netwerk in dit document is als volgt opgebouwd:

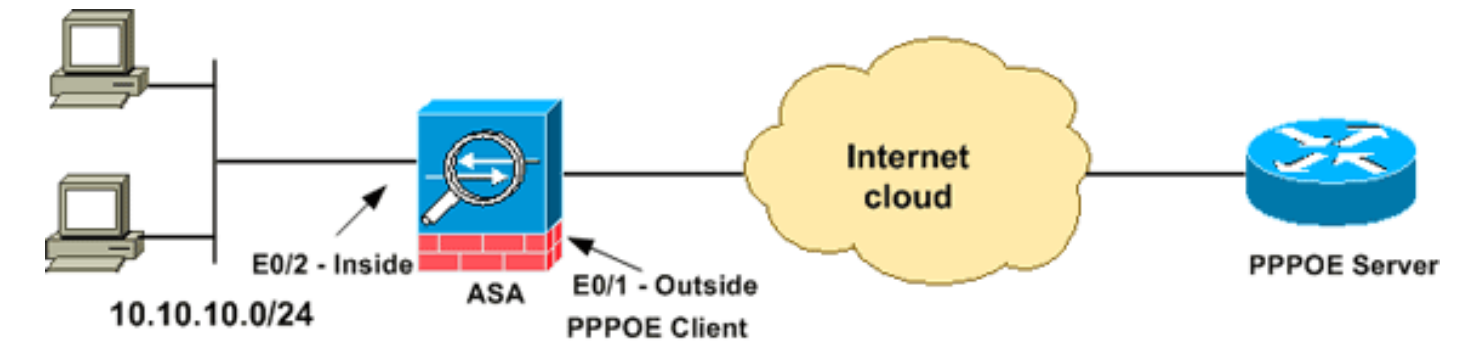

### <span id="page-2-1"></span>CLI-configuratie

Dit document gebruikt deze configuraties:

```
Apparaatnaam 1
ciscoasa#show running-config
: Saved
:
ASA Version 8.0(2)
!
hostname ciscoasa
enable password 8Ry2YjIyt7RRXU24 encrypted
names
!
interface Ethernet0/0
 nameif dmz
 security-level 50
 ip address 10.77.241.111 255.255.255.192
!
interface Ethernet0/1
 nameif outside
 security-level 0
!--- Specify a VPDN group for the PPPoE client pppoe
client vpdn group CHN
!--- "ip address pppoe [setroute]" !--- The setroute
option sets the default routes when the PPPoE client has
!--- not yet established a connection. When you use the
setroute option, you !--- cannot use a statically
defined route in the configuration. !--- PPPoE is not
supported in conjunction with DHCP because with PPPoE !-
-- the IP address is assigned by PPP. The setroute
option causes a default !--- route to be created if no
default route exists. !--- Enter the ip address pppoe
command in order to enable the !--- PPPoE client from
interface configuration mode.
ip address pppoe
!
interface Ethernet0/2
 nameif inside
```

```
 security-level 100
  ip address 10.10.10.1 255.255.255.0
!
interface Ethernet0/3
 shutdown
 no nameif
 no security-level
 no ip address
!
interface Management0/0
 shutdown
 no nameif
 no security-level
 no ip address
!
passwd 2KFQnbNIdI.2KYOU encrypted
boot system disk0:/asa802-k8.bin
ftp mode passive
access-list 100 extended permit ip any any
access-list inside_nat0_outbound extended permit ip
10.10.10.0 255.255.255.0 10.
20.10.0 255.255.255.0 inactive
pager lines 24
mtu dmz 1500
!--- The maximum transmission unit (MTU) size is
automatically set to 1492 bytes, !--- which is the
correct value to allow PPPoE transmission within an
Ethernet frame. mtu outside 1492
mtu inside 1500
!--- Output suppressed. global (outside) 1 interface
nat (inside) 1 0.0.0.0 0.0.0.0
!--- The NAT statements above are for ASA version 8.2
and earlier. !--- For ASA versions 8.3 and later the NAT
statements are modified as follows. object network
obj_any
subnet 0.0.0.0 0.0.0.0
nat (inside,outside) dynamic interface
!--- Output suppressed. telnet timeout 5 ssh timeout 5
console timeout 0 !--- Define the VPDN group to be used
for PPPoE. vpdn group CHN request dialout pppoe
!--- Associate the user name assigned by your ISP to the
VPDN group. vpdn group CHN localname cisco
!--- If your ISP requires authentication, select an
authentication protocol. vpdn group CHN ppp
authentication pap
!--- Create a user name and password for the PPPoE
connection. vpdn username cisco password *********
threat-detection basic-threat
threat-detection statistics access-list
!
class-map inspection_default
 match default-inspection-traffic
!
!
policy-map type inspect dns preset_dns_map
 parameters
  message-length maximum 512
policy-map global_policy
 class inspection_default
   inspect dns preset_dns_map
```
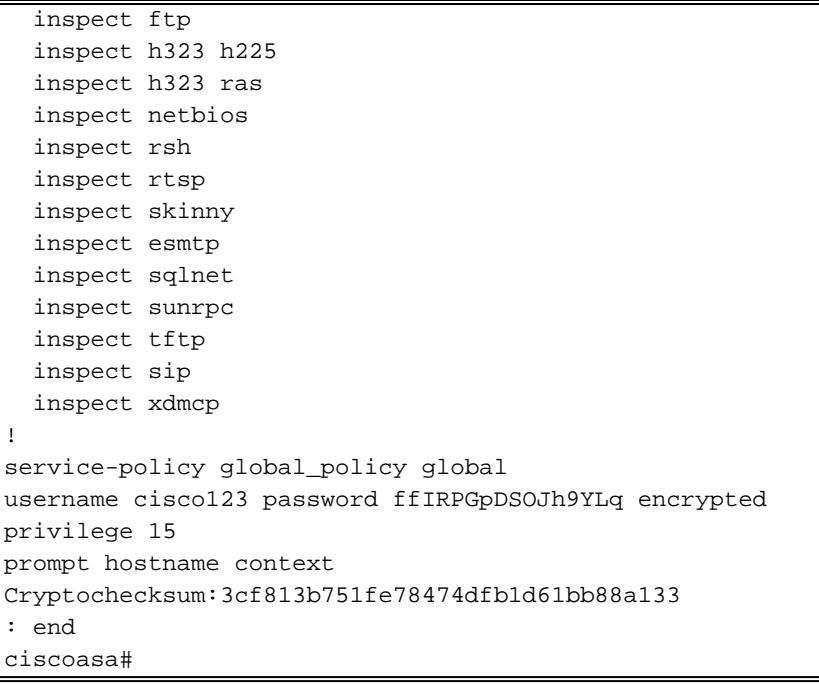

### <span id="page-4-0"></span>ASDM-configuratie

Voltooi deze stappen om de PPPoE-client te configureren die met het adaptieve security apparaat wordt meegeleverd:

Opmerking: Raadpleeg [HTTPS-toegang voor ASDM](//www.cisco.com/en/US/docs/security/asa/asa72/configuration/guide/mgaccess.html#wp1047288) om de ASA te kunnen configureren door de ASDM.

1. Toegang tot ASDM op de ASA: Open uw browser en voer

https://<ASDM\_ASA\_IP\_ADDRESS>in.Waar ASDM\_ASA\_IP\_ADRESS het IP-adres is van de ASA-interface die is geconfigureerd voor ASDM-toegang.Opmerking: Controleer of u een waarschuwing geeft die uw browser aan SSL-certificaat en de authenticiteit ervan geeft. De standaard naam en het wachtwoord zijn beide leeg.ASA geeft dit venster weer om de ASDMtoepassing te kunnen downloaden. Dit voorbeeld laadt de toepassing op de lokale computer en werkt niet in een Java-

applet.

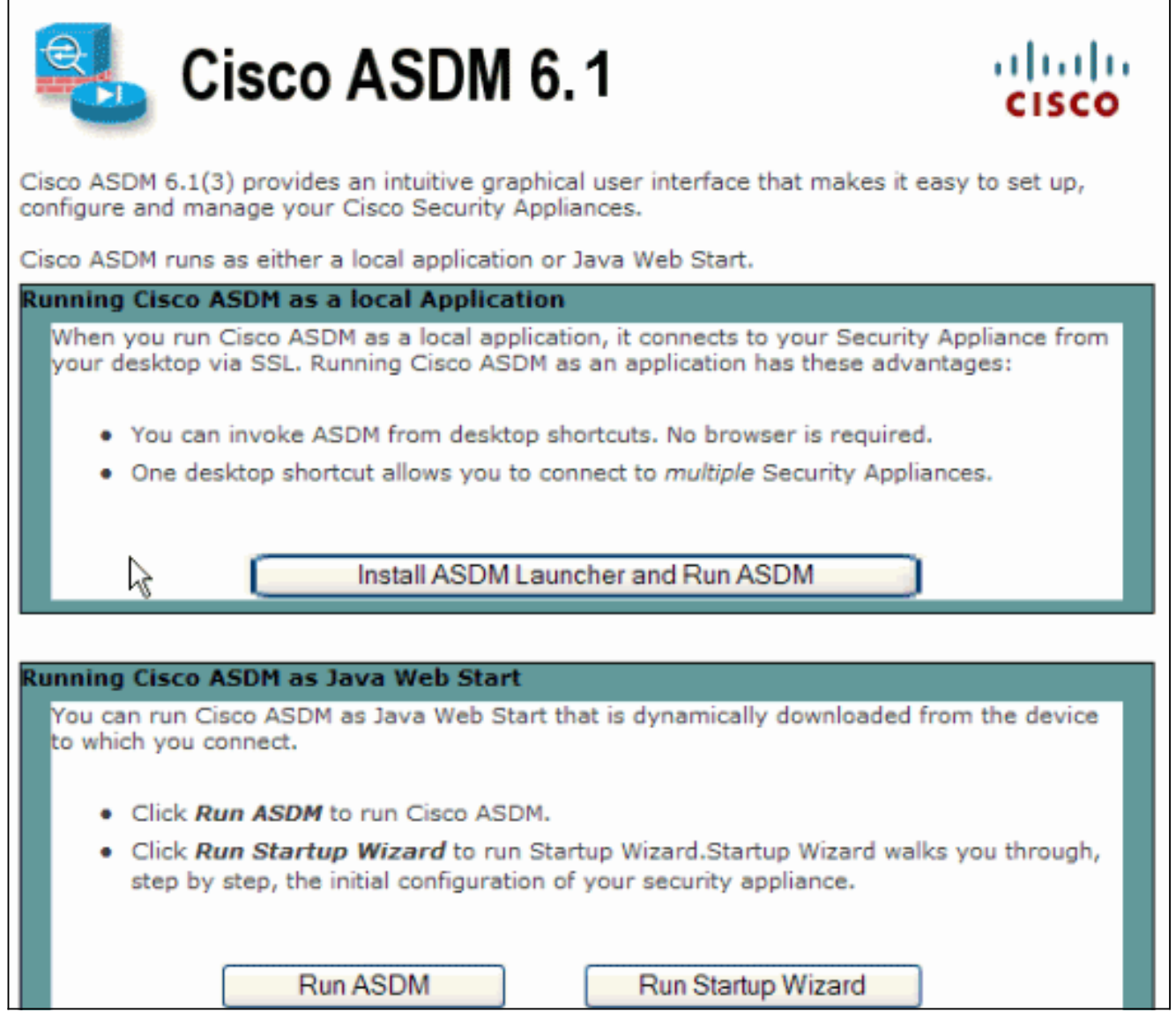

- 2. Klik op **Download ASDM Launcher en Start ASDM** om de installateur voor de ASDMtoepassing te downloaden.
- 3. Nadat de ASDM Launcher is gedownload, voltooit u de stappen die door de aanwijzingen zijn geleid om de software te installeren en de Cisco ASDM Launcher uit te voeren.
- 4. Voer het IP-adres in voor de interface die u met de http-opdracht hebt ingesteld en indien u er een hebt opgegeven, een naam en een wachtwoord.Dit voorbeeld gebruikt cisco123 voor de gebruikersnaam en cisco123 als het

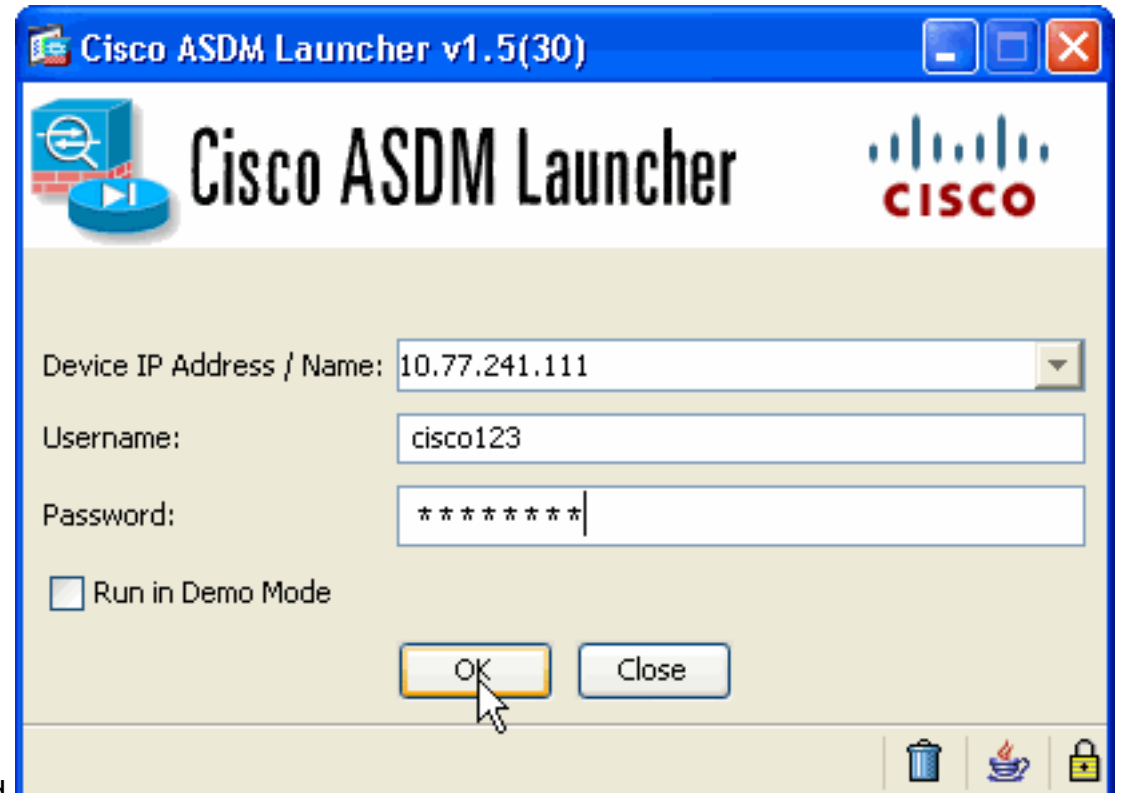

wachtwoord.

5. Kies **Configuratie > Instellen apparaat > Interfaces**, markeer de externe interface en klik op Bewerken.

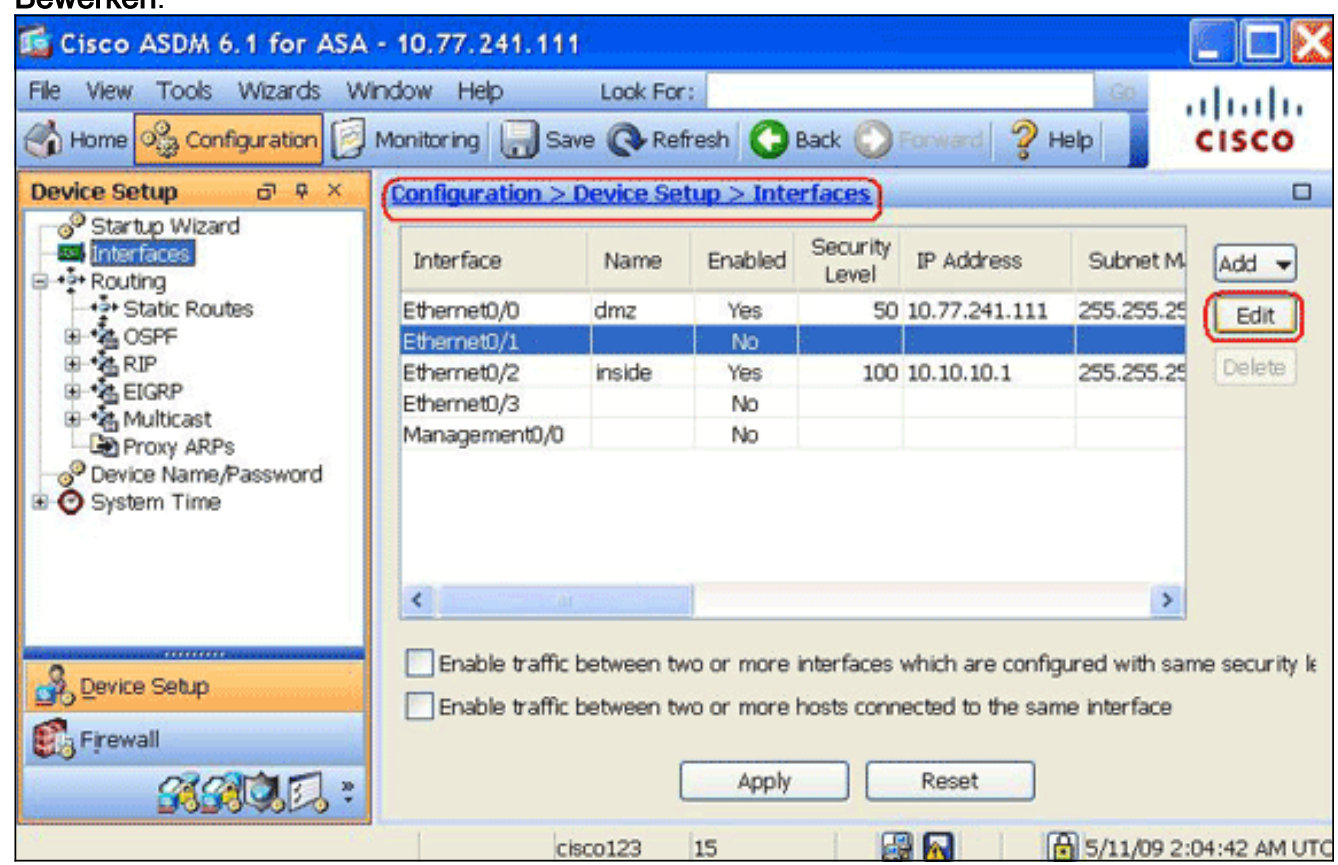

- 6. Typ buiten in het veld Naam interface en controleer het vakje Interface inschakelen.
- 7. Klik het radioknop Gebruik PPPoE in het IP adresgebied.
- 8. Voer een groepsnaam, PPPoE-gebruikersnaam en wachtwoord in en klik op de juiste PPPverificatietype (PAP, CHAP of MSCHAP).

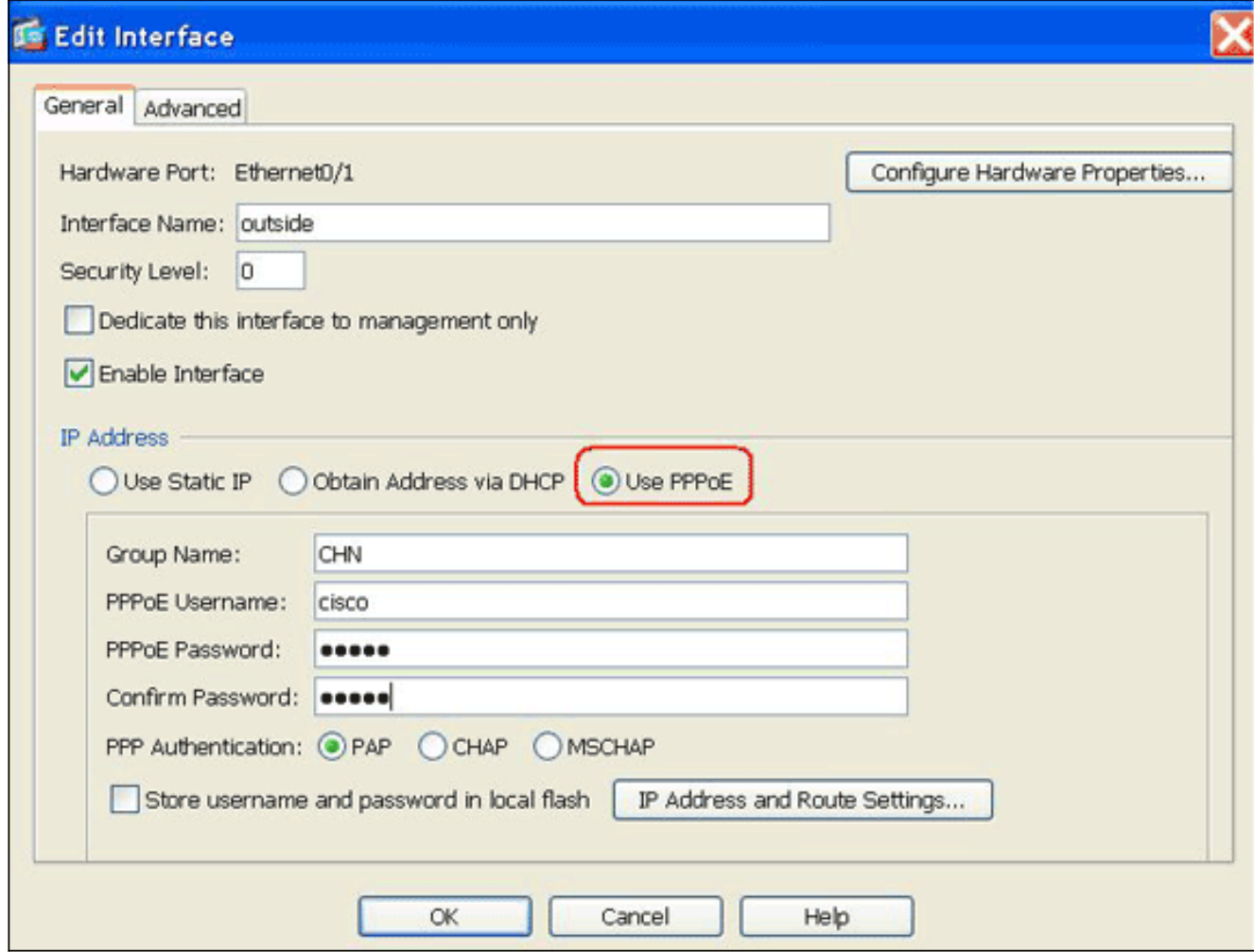

9. Klik op het tabblad **Geavanceerd** en controleer of de grootte van de MTU is ingesteld op 1492.Opmerking: De maximale grootte van een transmissieeenheid (MTU) wordt automatisch ingesteld op 1492 bytes. Dit is de juiste waarde om PPPoE-transmissie binnen een Ethernet-frame toe te staan.

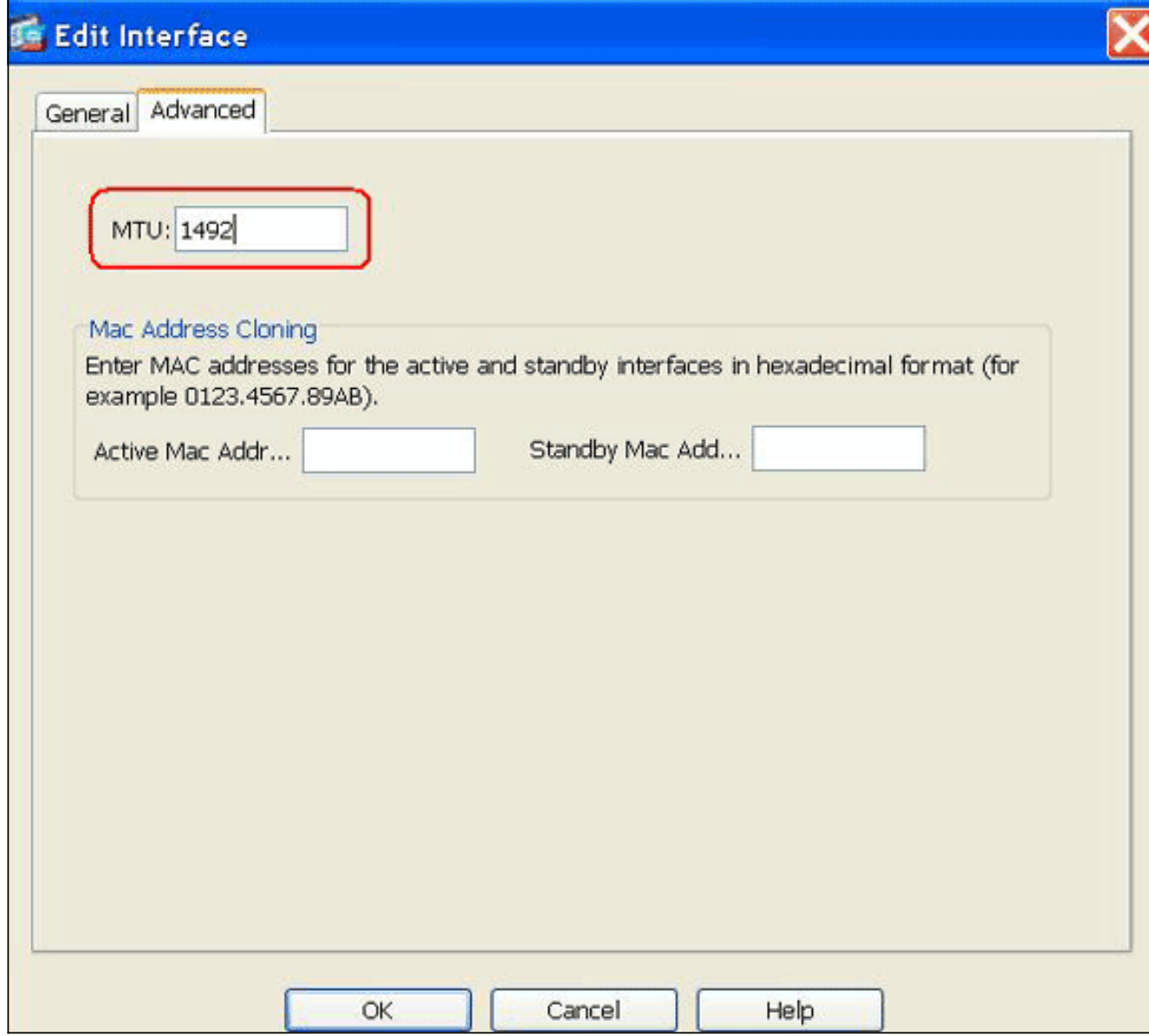

- 10. Klik op OK om verder te gaan.
- 11. Controleer dat de informatie die u hebt ingevoerd, juist is en klik op Toepassen.

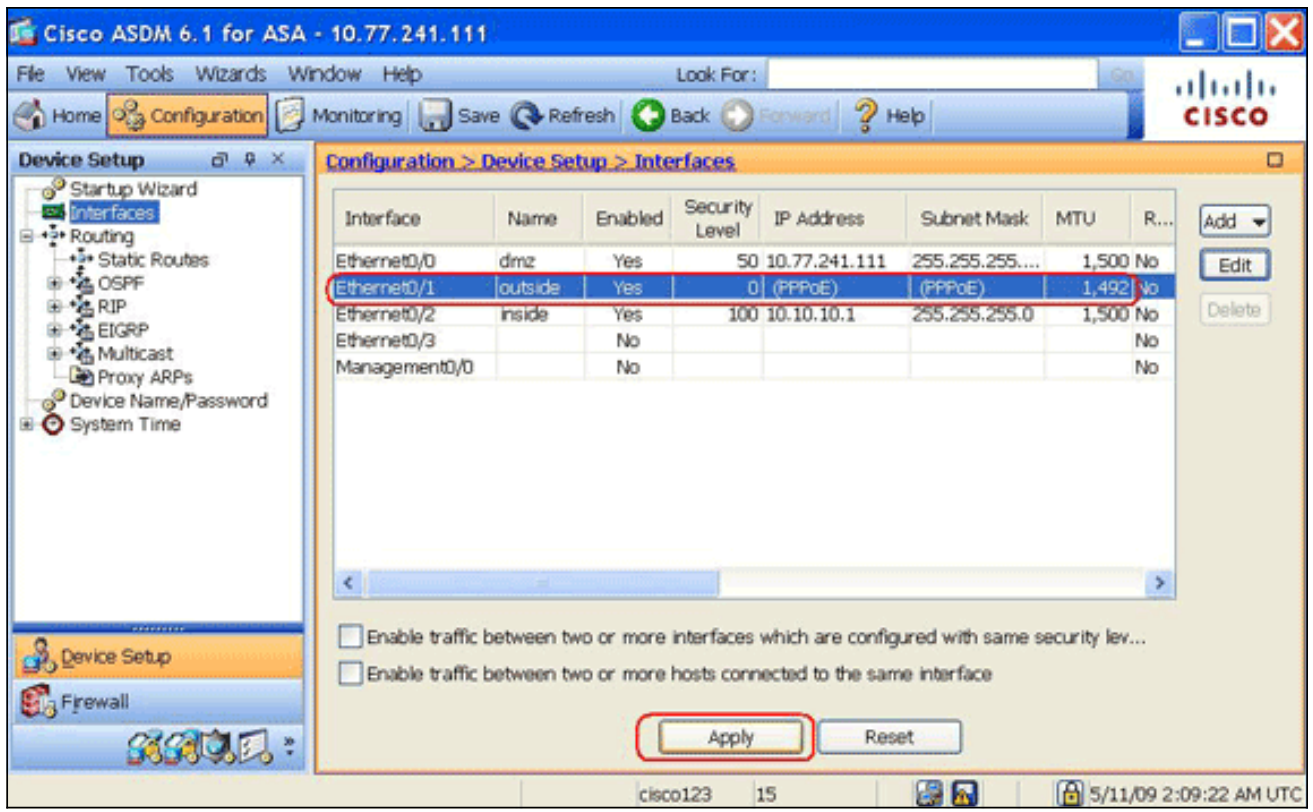

# <span id="page-9-0"></span>Verifiëren

Gebruik dit gedeelte om te bevestigen dat de configuratie correct werkt.

Het [Uitvoer Tolk](https://www.cisco.com/cgi-bin/Support/OutputInterpreter/home.pl) [\(uitsluitend geregistreerde](//tools.cisco.com/RPF/register/register.do) klanten) (OIT) ondersteunt bepaalde show opdrachten. Gebruik de OIT om een analyse van tonen opdrachtoutput te bekijken.

- toon ip adres buiten PPPoE gebruik deze opdracht om de huidige PPPoE client configuratieinformatie weer te geven.
- VPN-sessie tonen [l2tp | ppo's [id sess\_id] | Verpakking | Staat | venster]—gebruik deze opdracht om de status van PPPoE-sessies te bekijken.

Het volgende voorbeeld toont een voorbeeld van informatie die door deze opdracht wordt verstrekt:

```
hostname#show vpdn
Tunnel id 0, 1 active sessions
      time since change 65862 secs
      Remote Internet Address 10.0.0.1
     Local Internet Address 199.99.99.3
      6 packets sent, 6 received, 84 bytes sent, 0 received
Remote Internet Address is 10.0.0.1
      Session state is SESSION_UP
        Time since event change 65865 secs, interface outside
        PPP interface id is 1
        6 packets sent, 6 received, 84 bytes sent, 0 received
```

```
hostname#show vpdn session
PPPoE Session Information (Total tunnels=1 sessions=1)
Remote Internet Address is 10.0.0.1
   Session state is SESSION_UP
     Time since event change 65887 secs, interface outside
```
 PPP interface id is 1 6 packets sent, 6 received, 84 bytes sent, 0 received

```
hostname#show vpdn tunnel
PPPoE Tunnel Information (Total tunnels=1 sessions=1)
Tunnel id 0, 1 active sessions
    time since change 65901 secs
    Remote Internet Address 10.0.0.1
    Local Internet Address 199.99.99.3
    6 packets sent, 6 received, 84 bytes sent, 0 received
hostname#
```
## <span id="page-10-0"></span>De configuratie reinigen

Om alle opdrachten van de vpdn groep uit de configuratie te verwijderen, gebruikt u de opdracht [duidelijk](//www.cisco.com/en/US/docs/security/asa/asa83/command/reference/c2.html#wp2456586) d[e](//www.cisco.com/en/US/docs/security/asa/asa83/command/reference/c2.html#wp2456586) [configuratie van de VPDN-groep](//www.cisco.com/en/US/docs/security/asa/asa83/command/reference/c2.html#wp2456586) in de wereldwijde configuratie-modus:

hostname(config)#**clear configure vpdn group**

Om alle VPDN-opdrachten te verwijderen, gebruikt u de [duidelijke](//www.cisco.com/en/US/docs/security/asa/asa83/command/reference/c2.html#wp2456679) opdracht [van de](//www.cisco.com/en/US/docs/security/asa/asa83/command/reference/c2.html#wp2456679) gebruikersnaa[m](//www.cisco.com/en/US/docs/security/asa/asa83/command/reference/c2.html#wp2456679) [voor configuratie vpdn](//www.cisco.com/en/US/docs/security/asa/asa83/command/reference/c2.html#wp2456679):

hostname(config)#**clear configure vpdn username**

Opmerking: deze opdrachten hebben geen invloed op actieve PPPoE-verbindingen.

### <span id="page-10-1"></span>Problemen oplossen

#### <span id="page-10-2"></span>Opdrachten voor probleemoplossing

Het [Uitvoer Tolk](https://www.cisco.com/cgi-bin/Support/OutputInterpreter/home.pl) [\(uitsluitend geregistreerde](//tools.cisco.com/RPF/register/register.do) klanten) (OIT) ondersteunt bepaalde show opdrachten. Gebruik de OIT om een analyse van tonen opdrachtoutput te bekijken.

Opmerking: Raadpleeg [Belangrijke informatie over debug Commands](//www.cisco.com/en/US/tech/tk801/tk379/technologies_tech_note09186a008017874c.shtml) voordat u debugopdrachten gebruikt.

• hostname# [no] debug van pop {event] | vergissing | pakket —gebruik deze opdracht om het foutoptreden voor de PPPoE-client in te schakelen of uit te schakelen.

#### <span id="page-10-3"></span>Subnetmasker verschijnt als /32

#### Probleem

Wanneer u het IP-adres x.x.x.x 255.255.255.240 ppo bevel gebruikt, wordt het IP-adres correct toegewezen, maar het subnetmasker verschijnt als /32 alhoewel het in de opdracht als /28 wordt gespecificeerd. Waarom gebeurt dit?

#### **Oplossing**

Dit is het juiste gedrag. Het subnetmasker is irrelevant in het geval van de PPPoe-interface; de ASA zal dit altijd veranderen in /32.

## <span id="page-11-0"></span>Gerelateerde informatie

- [Cisco ASA 5500 Series adaptieve security applicaties](//www.cisco.com/en/US/products/ps6120/tsd_products_support_series_home.html?referring_site=bodynav)
- [PPPoE-client configureren op Cisco 2600 om verbinding te maken met een niet-Cisco DSL](//www.cisco.com/en/US/tech/tk175/tk15/technologies_configuration_example09186a0080126dc0.shtml?referring_site=bodynav) [CPE](//www.cisco.com/en/US/tech/tk175/tk15/technologies_configuration_example09186a0080126dc0.shtml?referring_site=bodynav)
- [Cisco adaptieve security apparaatbeheer](//www.cisco.com/en/US/products/ps6121/tsd_products_support_series_home.html?referring_site=bodynav)
- [Technische ondersteuning en documentatie Cisco Systems](//www.cisco.com/cisco/web/support/index.html?referring_site=bodynav)